*https://wiki.teltonika-gps.com/view/FOTA\_WEB\_Getting\_Started\_API*

# **FOTA WEB Getting Started API**

[Main Page](https://wiki.teltonika-gps.com/view/Main_Page) > [Software & Applications](https://wiki.teltonika-gps.com/view/Software_&_Applications) > [FOTA WEB](https://wiki.teltonika-gps.com/view/FOTA_WEB) > **FOTA WEB Getting Started API**  $\Box$ 

# **Contents**

- [1](#page--1-0) **[API introduction](#page--1-0)**
- [2](#page--1-0) **[Getting Started API](#page--1-0)**
	- [2.1](#How_to_start_using_FOTA_WEB_API._You_will_find_all_of_the_API_documentation_at) [How to start using FOTA WEB API. You will find all of the API documentation at](#How_to_start_using_FOTA_WEB_API._You_will_find_all_of_the_API_documentation_at) [2.2](#page--1-0) [To be able to use API you will need to have token](#page--1-0)
- [3](#page--1-0) **[Creating API token](#page--1-0)**
- [4](#page--1-0) **[FOTA Web API changelog](#page--1-0)**
	- $0.4.1$  $0.4.1$  [2024-06-28](#page--1-0)
	- [4.2](#page--1-0) [2024-03-01](#page--1-0)
	- $\circ$  [4.3](#page--1-0) [2023-10-19](#page--1-0)
	- $0.4.42023 0.9007$  $0.4.42023 0.9007$  $0.4.42023 0.9007$
	- $0.4.52023-08-16$  $0.4.52023-08-16$  $0.4.52023-08-16$
	- $0.4.62023 06 30$  $0.4.62023 06 30$  $0.4.62023 06 30$
	- $0.72023 04 05$
	- $0.4.82022 12 20$  $0.4.82022 12 20$  $0.4.82022 12 20$

## **API introduction**

FOTA WEB API allows use of system functions in your own application. If you have a user in FOTA WEB then you already have API access! What can I do with the API? You can implement any feature and even more from what is available in our WEB UI into your own. If you have your fleet management software and want to create configuration update from it, you can! If want to set firmware updates, you can!

## **Getting Started API**

**How to start using FOTA WEB API. You will find all of the API documentation at**

#### **<https://api.teltonika.lt/documents/>**

### **To be able to use API you will need to have token**

Token will be key for your access. It can be created over FOTA WEB UI **<https://fota.teltonika.lt>**

## **Creating API token**

**Step 1.** To create token Login to **<https://fota.teltonika.lt>**

**Step 2.** Go to settings at top right corner and find **API Tokens** settings.

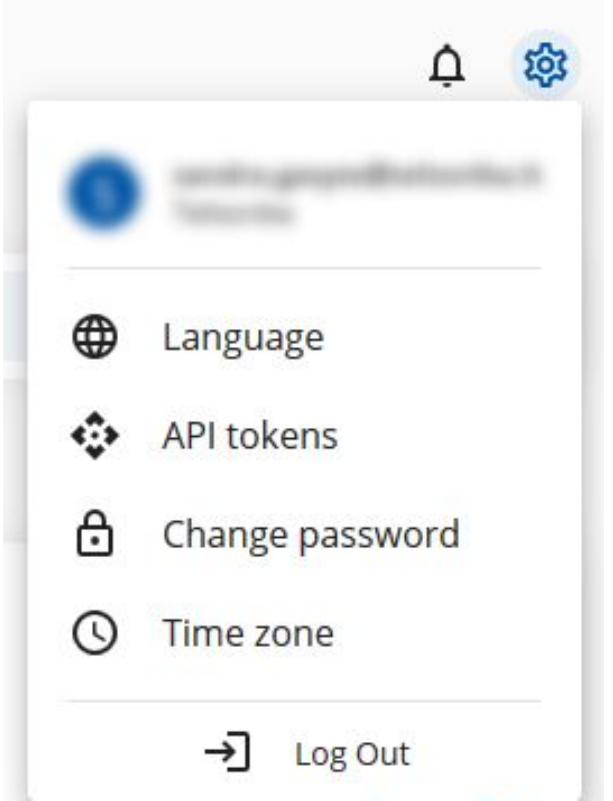

**Step 3.** Write name for the **New token** and press **Create.**

 $\pmb{\times}$ 

**Step 4.** Press on the Token to copy or select it and copy manually.

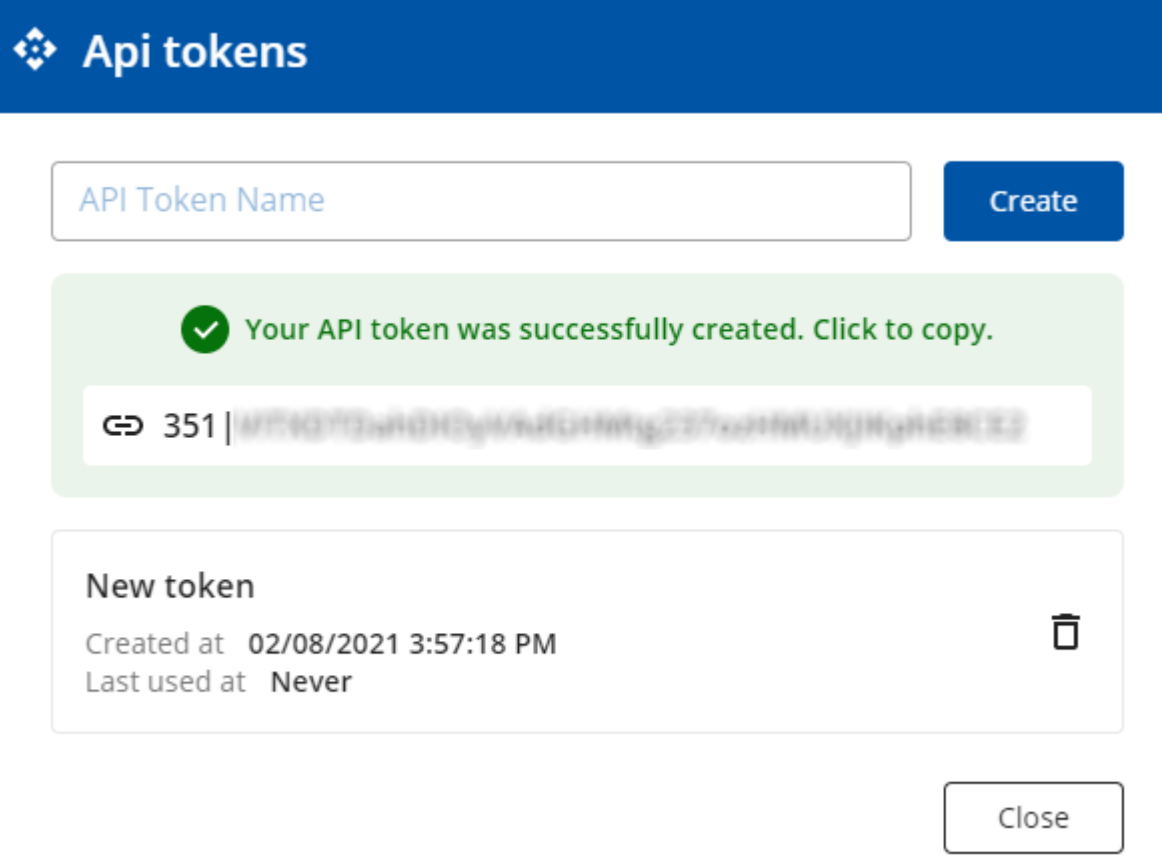

**Important!** After you close the window you will not be able to check Token again. For security, the Token is not saved to the system. If you lose your token or delete an existing one, you will have to create a new one.

## **FOTA Web API changelog**

Here is information on the latest changes to the FOTA Web API

#### **2024-06-28**

Endpoint to select several IMEI's was added. Request example: GET /devices?imei=123,123,123,123,123,....&per\_page=100&page=23

#### **2024-03-01**

Message field is being moved from task attributes to separate field. Message from attributes will be removed on 2024-03-01.

#### **2023-10-19**

Datetime format inside device export files was unified to yyyy-MM-dd HH:mm:ss.

#### **2023-09-07**

Separate endpoint for bulk tasks cancellation was added. Endpoint: /tasks/bulkCancel.

#### **2023-08-16**

Separate endpoint for retry failed tasks in a task group was added. Endpoint: /batches/{batchId}/retryFailedTasks.

#### **2023-06-30**

Removed company statistics from GET /companies/<ID> response:

- `device\_count`
- `user count`
- `file\_count`
- `group count`
- `task\_count`
- `company count`

This data can still be accessed via dedicated endpoint GET /companies/stats?company\_id=<ID>

#### **2023-04-05**

Removed device properties:

- `status id`
- `status\_name`

These properties are replaced by `activity status` and `task queue` that were introduced on

2022-12-20.

### **2022-12-20**

Added new device properties:

- `activity\_status`
- `task\_queue`

**[Account Settings](https://wiki.teltonika-gps.com/view/Account_Settings)** - Previous page Next page - **[FOTA Company levels](https://wiki.teltonika-gps.com/view/Company_levels)**